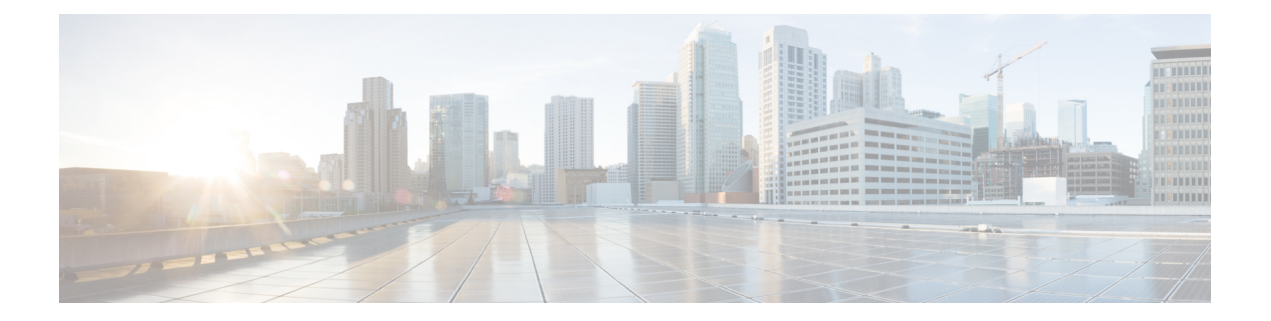

# **Provisioning OS Images through Orchestration Workflow Tasks**

This chapter contains the following sections:

- [Orchestration](#page-0-0) Workflow Tasks for PXE Boot, on page 1
- [Prerequisites](#page-1-0) for Workflows with PXE Boot Tasks, on page 2
- [Execution](#page-2-0) of the Setup PXE Boot Tasks , on page 3
- [Determining](#page-3-0) the Windows OS Edition, on page 4
- [Inputs](#page-4-0) for the Setup PXE Boot Task, on page 5
- Inputs for the Setup PXE Boot with BMA [Selection](#page-6-0) Task, on page 7
- Inputs for the Setup [Windows](#page-9-0) PXE Boot Task, on page 10
- Outputs from the Setup PXE Boot Task and Setup [Windows](#page-11-0) PXE Boot Task, on page 12
- Creating a PXE Boot Request in Cisco UCS [Director,](#page-11-1) on page 12
- Viewing the PXE Request [Configuration](#page-15-0) Files, on page 16
- PXE Boot [States,](#page-15-1) on page 16
- [Monitor](#page-16-0) PXE Boot Setup Task, on page 17
- [Remove](#page-16-1) PXE Boot Setup Task, on page 17
- Injecting Drivers When [Installing](#page-17-0) RHEL 7 or CentOS 7 on UCS Modular Servers, on page 18
- [Simultaneous](#page-17-1) Provisioning of Windows Server Operating Systems, on page 18

## <span id="page-0-0"></span>**Orchestration Workflow Tasks for PXE Boot**

The orchestration workflow tasks for PXE boot enable you to create workflows within Cisco UCS Director that use the functionality of Cisco UCS Director Bare Metal Agent.

When you include any of the PXE boot tasks in an orchestration workflow, the task prepares the Bare Metal Agent environment to receive a PXE install request for a physical or virtual machine.

The values for each input required within the task can be supplied in one of the following ways:

- As user inputs by the user who executes the workflow
- Through outputs from a previous task in the workflow
- Through admin inputs that are assigned by the Cisco UCS Director user who creates the workflow

The following orchestration workflow tasks are available:

- Setup PXE Boot task
- Setup PXE Boot with BMA Selection task
- Setup Windows PXE Boot task
- Monitor PXE Boot task
- Remove PXE Boot Setup task

To set up a PXE boot for a Windows Server operating system, you must use the PXE boot setup task that is defined specifically for Windows. To set up a PXE boot for all other supported operating systems, use the Setup PXE Boot task or the Setup PXE Boot with BMA Selection task. **Note**

You can access these workflow tasks in the **Network Services** area of the Cisco UCS Director Workflow Designer Task Library.

Most inputs and outputs are the same for the Setup PXE Boot task, the Setup PXE Boot with BMA Selection task, and the Setup Windows PXE Boot task, with the following notable exceptions:

- The Setup PXE Boot with BMA Selection task has an input field for selecting the target Bare Metal Agent.
- The Setup PXE Boot task does not have an option to select the target Bare Metal Agent. This legacy workflow task uses the default Bare Metal Agent as the target Bare Metal Agent.
- The Setup Windows PXE boot task has an input field for selecting the target Bare Metal Agent.

For the legacy Setup PXE Boot task, the default Bare Metal Agent is the first Bare Metal Agent added. However, you can change the default Bare Metal Agent. See [Changing](cisco-ucs-director-bma-install-config-guide-67_chapter5.pdf#nameddest=unique_41) the Default Bare Metal Agent Account. **Tip**

## <span id="page-1-0"></span>**Prerequisites for Workflows with PXE Boot Tasks**

If you plan to create orchestration workflows that include one or more of thePXE boot tasks, your Cisco UCS Director and Cisco UCS Director Bare Metal Agent environment must meet the following prerequisites:

- Cisco UCS Director has been installed and the network interface configured as described in the appropriate Cisco UCS Director [installation](http://www.cisco.com/en/US/products/ps13050/prod_installation_guides_list.html) guide.
- Cisco UCS Director is reachable through a web browser and you can log in.
- Cisco UCS Director Bare Metal Agent has been installed as described in [Installing](cisco-ucs-director-bma-install-config-guide-67_chapter3.pdf#nameddest=unique_21) Cisco UCS Director Bare Metal [Agent](cisco-ucs-director-bma-install-config-guide-67_chapter3.pdf#nameddest=unique_21).
- The required network/VLAN has been configured as the native, or default, VLAN on the server. For example, for a Cisco UCS server, edit the vNIC template associated with the server and choose the PXE network/VLAN as the native VLAN. You can perform this configuration through an orchestration workflow.

Ш

• Each Bare Metal Agent account that you want to use in a workflow has been set up, is active, has a tested connection, and has services that have been enabled and started.

## <span id="page-2-0"></span>**Execution of the Setup PXE Boot Tasks**

The following Setup PXE Boot tasks are available for use in workflows:

- Setup PXE Boot task
- Setup PXE Boot with BMA Selection task
- Setup Windows PXE Boot task

Each time that one of these tasksis executed within a workflow, Cisco UCS Director usesthe following values for the inputs to complete a set of configuration files for that particular PXE request:

- Dynamic values received from previous tasks in the workflow or from the user at run-time.
- Static values that you enter when you create the workflow.
- Template configuration files—the ks.cfg Kickstart files—that were created when the chosen operating system was added to Bare Metal Agent. For more information about these files, see Sample [Operating](cisco-ucs-director-bma-install-config-guide-67_appendix1.pdf#nameddest=unique_90) System [Configuration](cisco-ucs-director-bma-install-config-guide-67_appendix1.pdf#nameddest=unique_90) Template Files.

When the workflow is executed, Bare Metal Agent and Cisco UCS Director use the values gathered through the task and perform the following steps to prepare for a PXE installation request on the specified server:

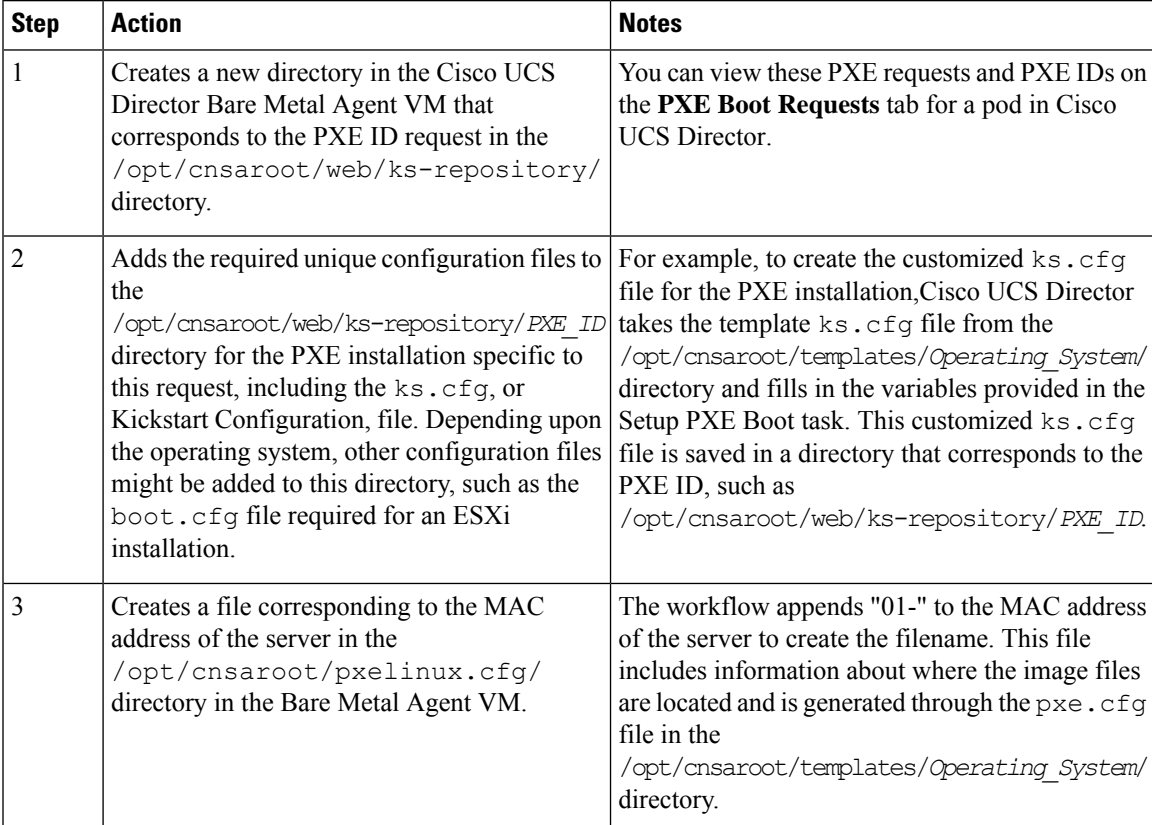

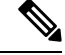

**Note**

Bare Metal Agent automatically creates Windows answer files for the supported operating systems. The same answer file is used for local boot and SAN boot. The Windows installation does not support multi-path SAN boot, but you can use a single path workflow to achieve SAN boot.

## <span id="page-3-0"></span>**Determining the Windows OS Edition**

The exact Windows OS edition is required for successful PXE boot of a Windows Server image. You must enter the exact character string used by Windows PE (WinPE). This string is case sensitive. The Windows OS edition follows a consistent naming convention. Some examples of OS editions are as follows:

Windows Server 2008 R2 SERVERSTANDARD Windows Server 2008 R2 SERVERSTANDARDCORE Windows Server 2008 R2 SERVERENTERPRISE Windows Server 2008 R2 SERVERENTERPRISECORE Windows Server 2008 R2 SERVERDATACENTER Windows Server 2008 R2 SERVERDATACENTERCORE Windows Server 2008 R2 SERVERWEB Windows Server 2008 R2 SERVERWEBCORE Windows Server 2012 SERVERSTANDARD Windows Server 2012 SERVERSTANDARDCORE Windows Server 2012 R2 SERVERSTANDARD Windows Server 2012 R2 SERVERSTANDARDCORE Windows Server 2012 R2 SERVERDATACENTER Windows Server 2012 R2 SERVERDATACENTERCORE

- **Step 1** Navigate to the extracted ISO files for the Windows OS image.
- **Step 2** For a Windows 2012 R2 image, navigate to C: \win2k12r2\sources\install.wim and use a PowerShell cmdlet to find the edition.

An example of the use of this cmdlet is as follows:

```
PS C:\Windows\system32> Get-WindowsImage -ImagePath
C:\win2k12r2\sources\install.wim
Index : 1
Name : Windows Server 2012 R2 SERVERSTANDARDCORE
Description : Windows Server 2012 R2 SERVERSTANDARDCORE
Size : 6,653,342,051 bytes
Index : 2
Name : Windows Server 2012 R2 SERVERSTANDARD
Description : Windows Server 2012 R2 SERVERSTANDARD
Size : 11,807,528,410 bytes
Index : 3
Name : Windows Server 2012 R2 SERVERDATACENTERCORE
Description : Windows Server 2012 R2 SERVERDATACENTERCORE
Size : 6,653,031,430 bytes
<etcetera>
```
**Step 3** For a Windows 2008 image, use the DISM.EXE syntax from the computer on which you installed the WAIK tools. An example of the use of this syntax is as follows:

C:\Program Files\Windows AIK\Tools\>dism

Ш

/get-wiminfo /wimfile:e:\\Win2k8r2x64\sources\install.wim Deployment Image Servicing and Management tool Version: 6.1.7600.16385 Details for image : e:\Username Windowsbits\Win2k8r2x64\sources\install.wim Index : 1 Name : Windows Server 2008 R2 SERVERSTANDARD Description : Windows Server 2008 R2 SERVERSTANDARD Size : 10,510,503,883 bytes Index : 2 Name : Windows Server 2008 R2 SERVERSTANDARDCORE Description : Windows Server 2008 R2 SERVERSTANDARDCORE Size : 3,563,695,852 bytes <etcetera>

# <span id="page-4-0"></span>**Inputs for the Setup PXE Boot Task**

The following table describes the inputs for the Setup PXE Boot task. Because the information for one or more of these inputs can be obtained from a previous task or from a user at run-time, the values for these inputs can be dynamic and change with each execution of the workflow.

#### **Note**

For legacy Setup PXE Boot tasks, the default Bare Metal Agent is the first Bare Metal Agent added. However, you can change the default Bare Metal Agent. See [Changing](cisco-ucs-director-bma-install-config-guide-67_chapter5.pdf#nameddest=unique_41) the Default Bare Metal Agent Account.

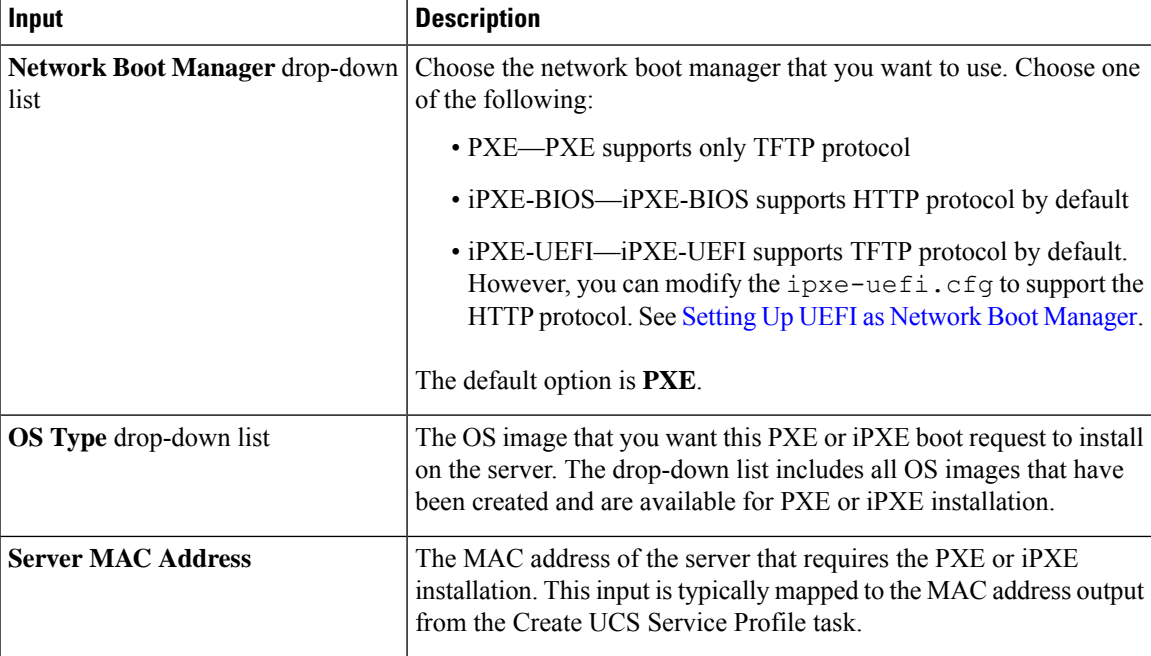

#### **Table 1: Setup PXE Boot Task Inputs**

I

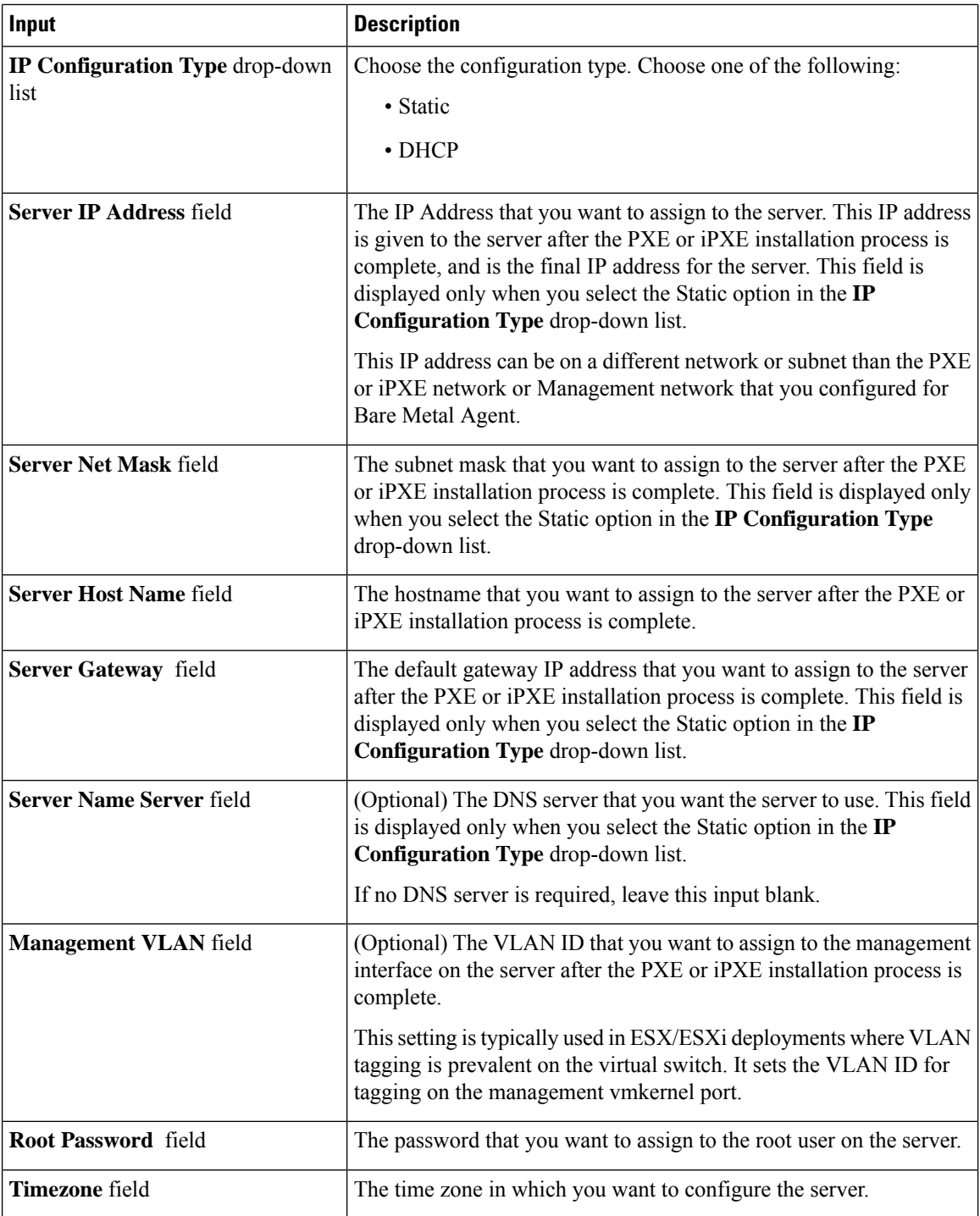

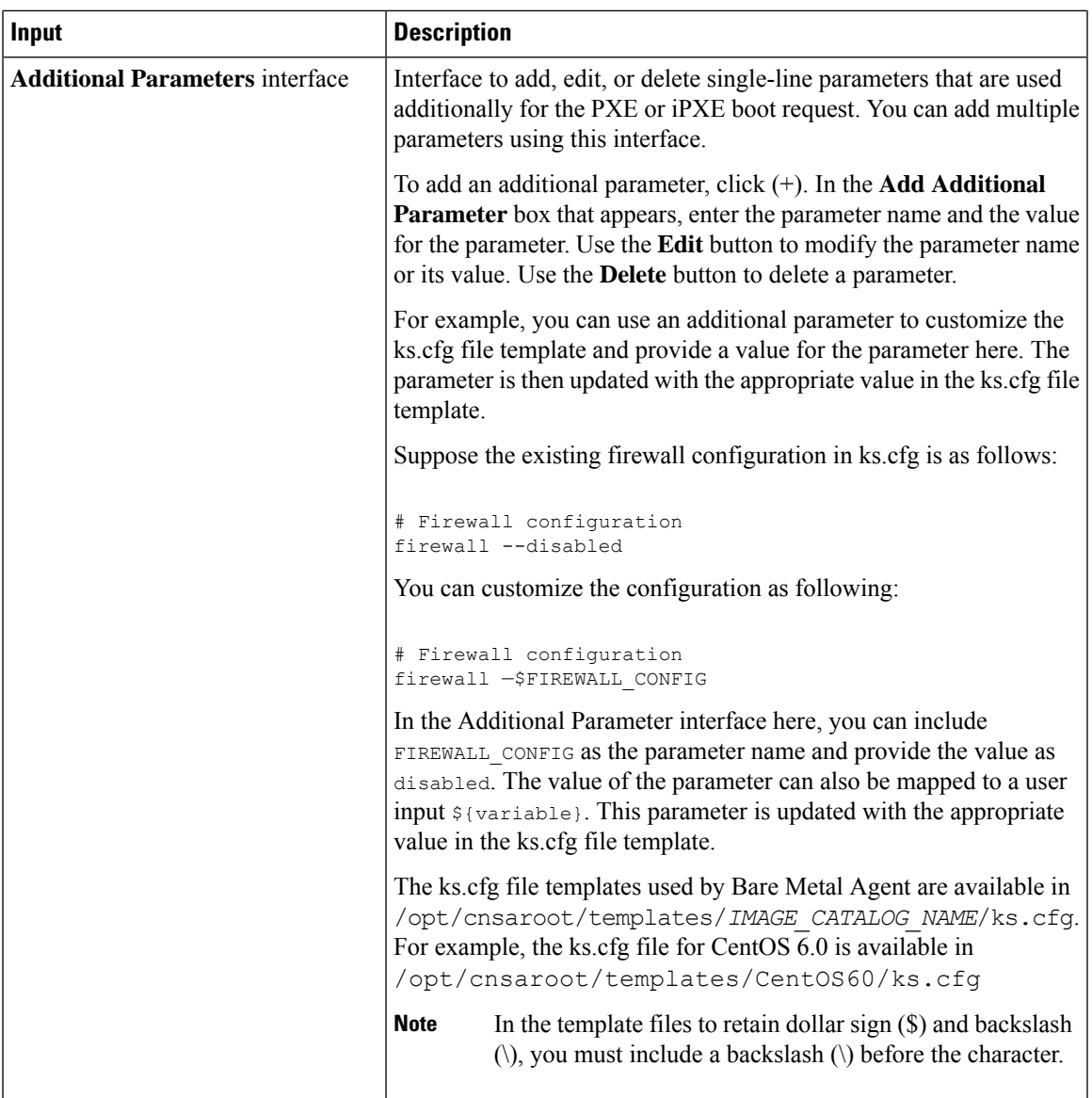

# <span id="page-6-0"></span>**Inputs for the Setup PXE Boot with BMA Selection Task**

The following table describes the inputs for the Setup PXE Boot with BMA Selection task. Because the information for one or more of these inputs can be obtained from a previous task or from a user at run-time, the values for these inputs can be dynamic and change with each execution of the workflow.

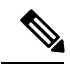

**Note**

The Setup PXE Boot with BMA Selection task does not support the Windows OS and does not accept inputs for that OS.

I

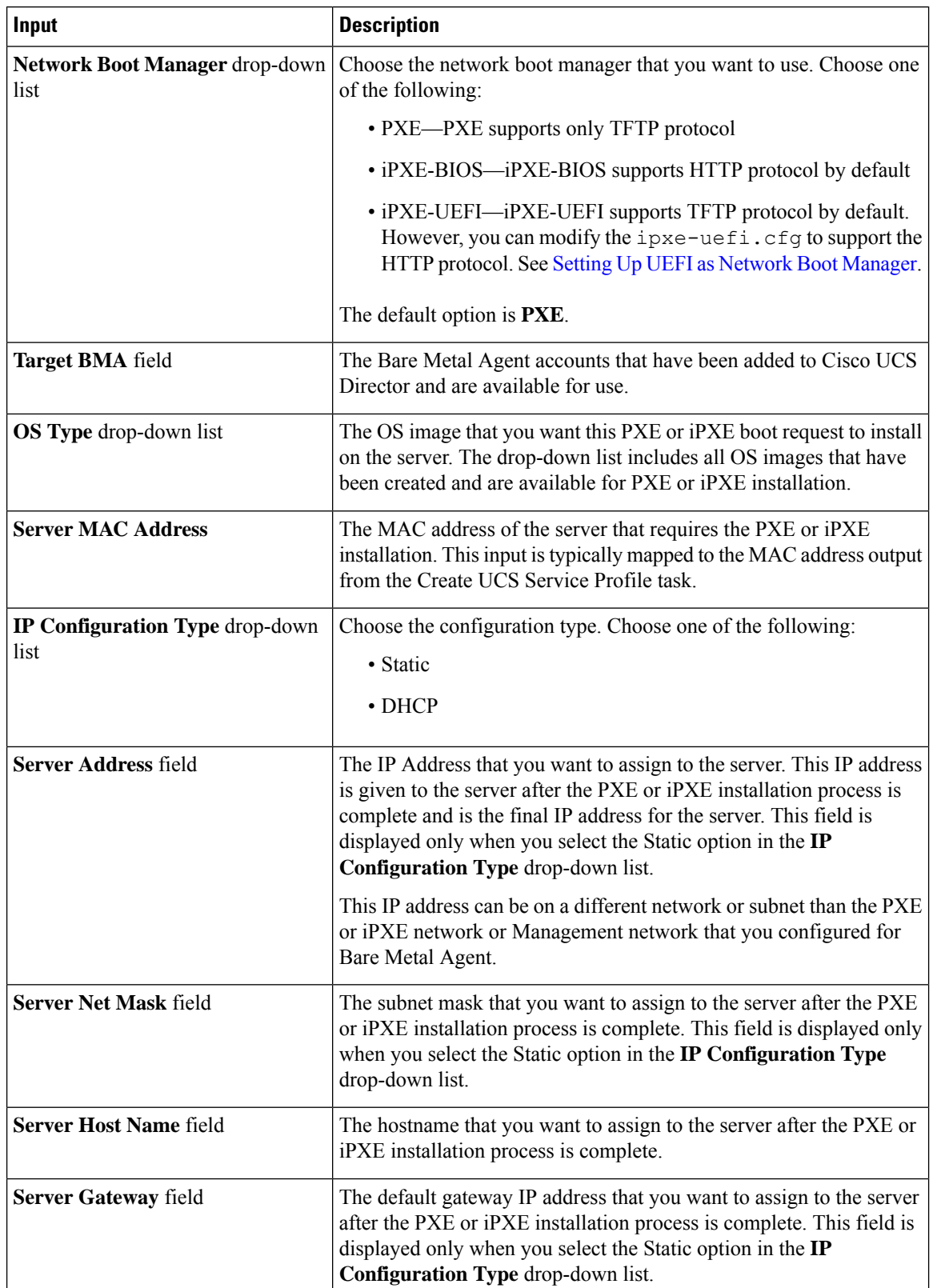

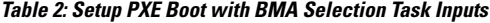

ı

 $\mathbf I$ 

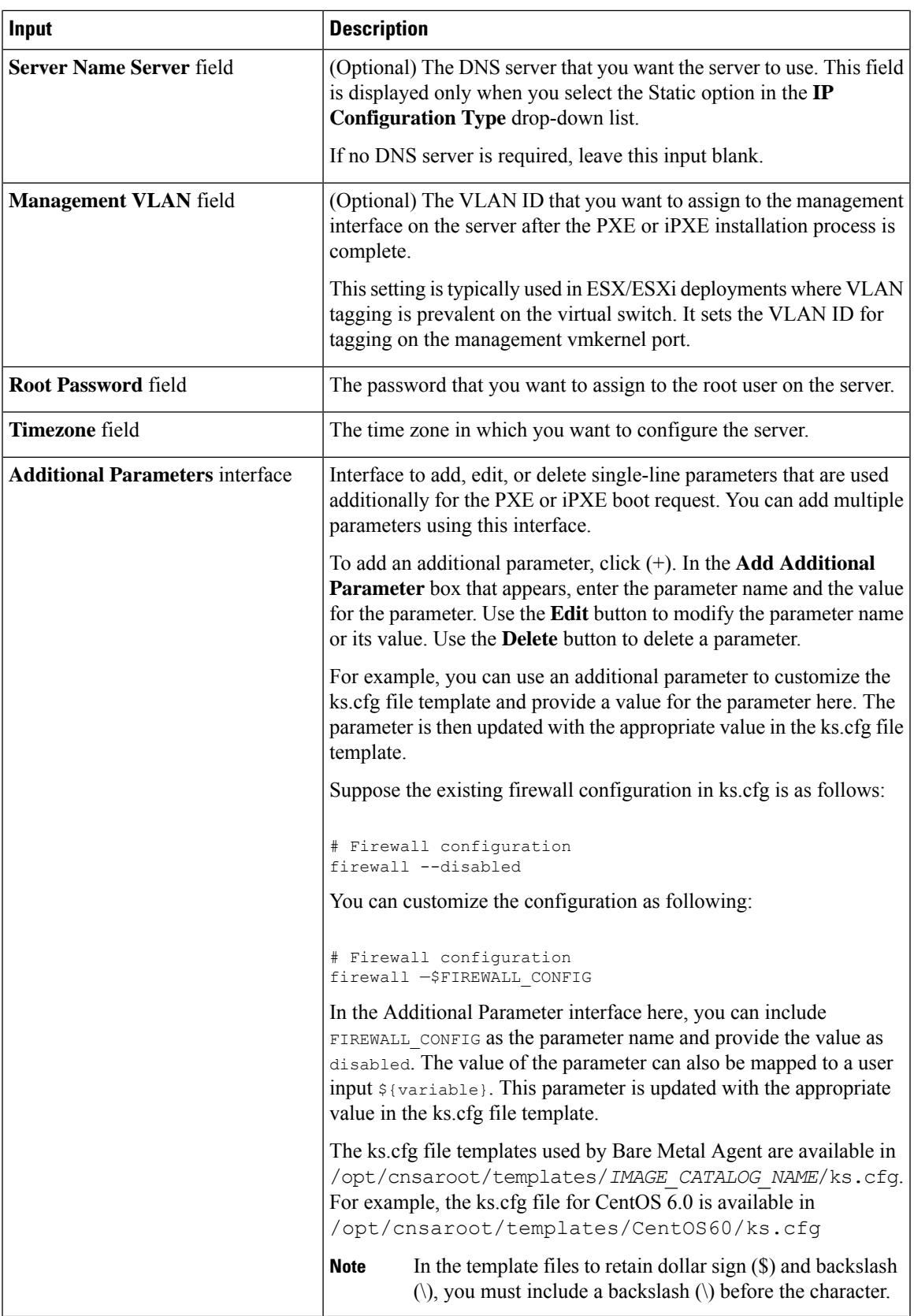

# <span id="page-9-0"></span>**Inputs for the Setup Windows PXE Boot Task**

The following table describes the inputs for the Setup Windows PXE Boot task. Because the information for one or more of these inputs can be obtained from a previous task or from a user at run-time, the values for these inputs can be dynamic and change with each execution of the workflow.

 $\frac{\mathcal{P}}{\mathcal{P}}$ 

**Note**

Bare Metal Agent automatically creates Windows answer files for supported Windows operating systems. You can use the same answer file for local boot and SAN boot. The Windows installation does not support multi-path SAN boot, but you can use a single path workflow to achieve SAN boot.

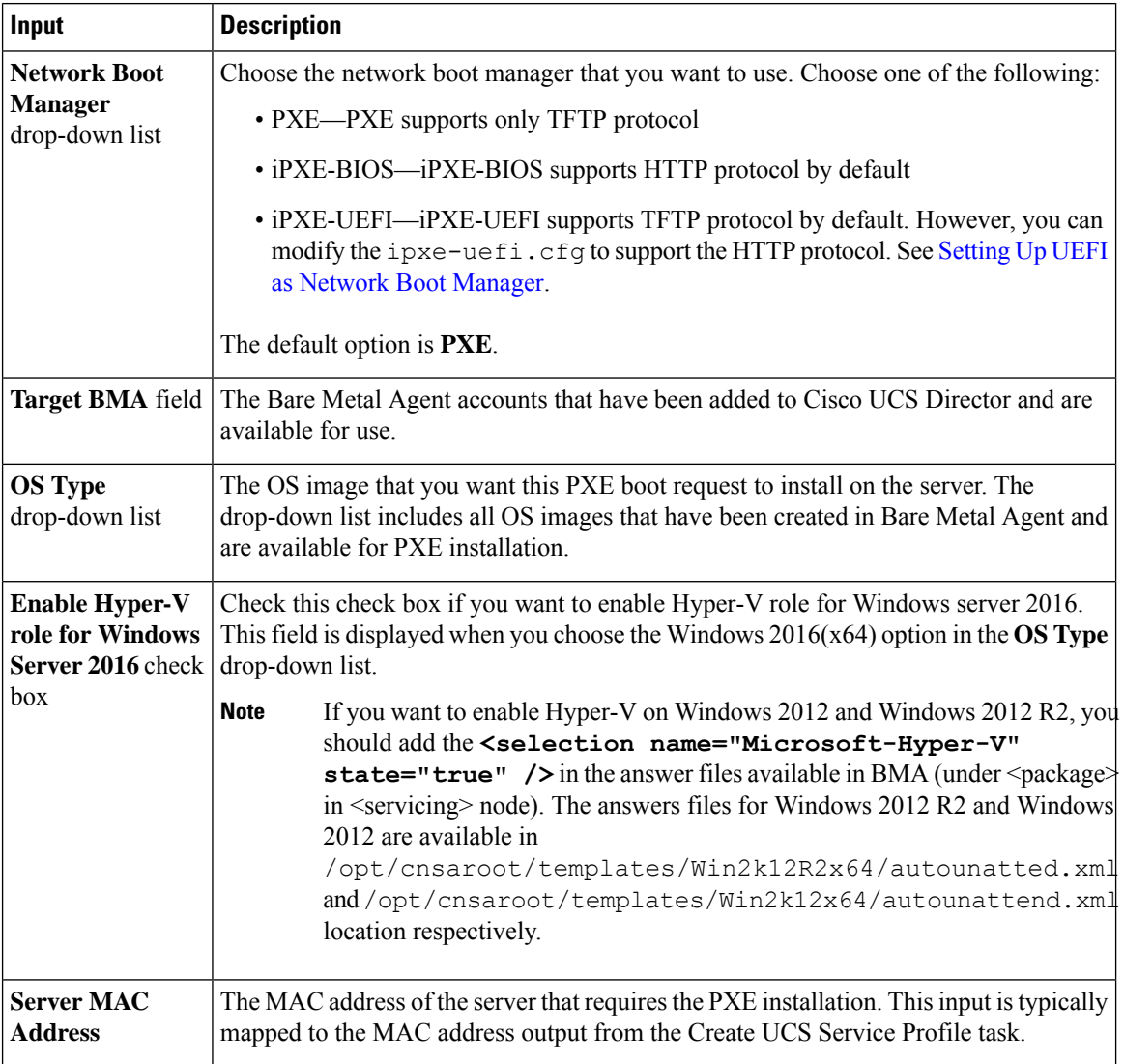

### **Table 3: Setup Windows PXE Boot Task Inputs**

 $\mathbf I$ 

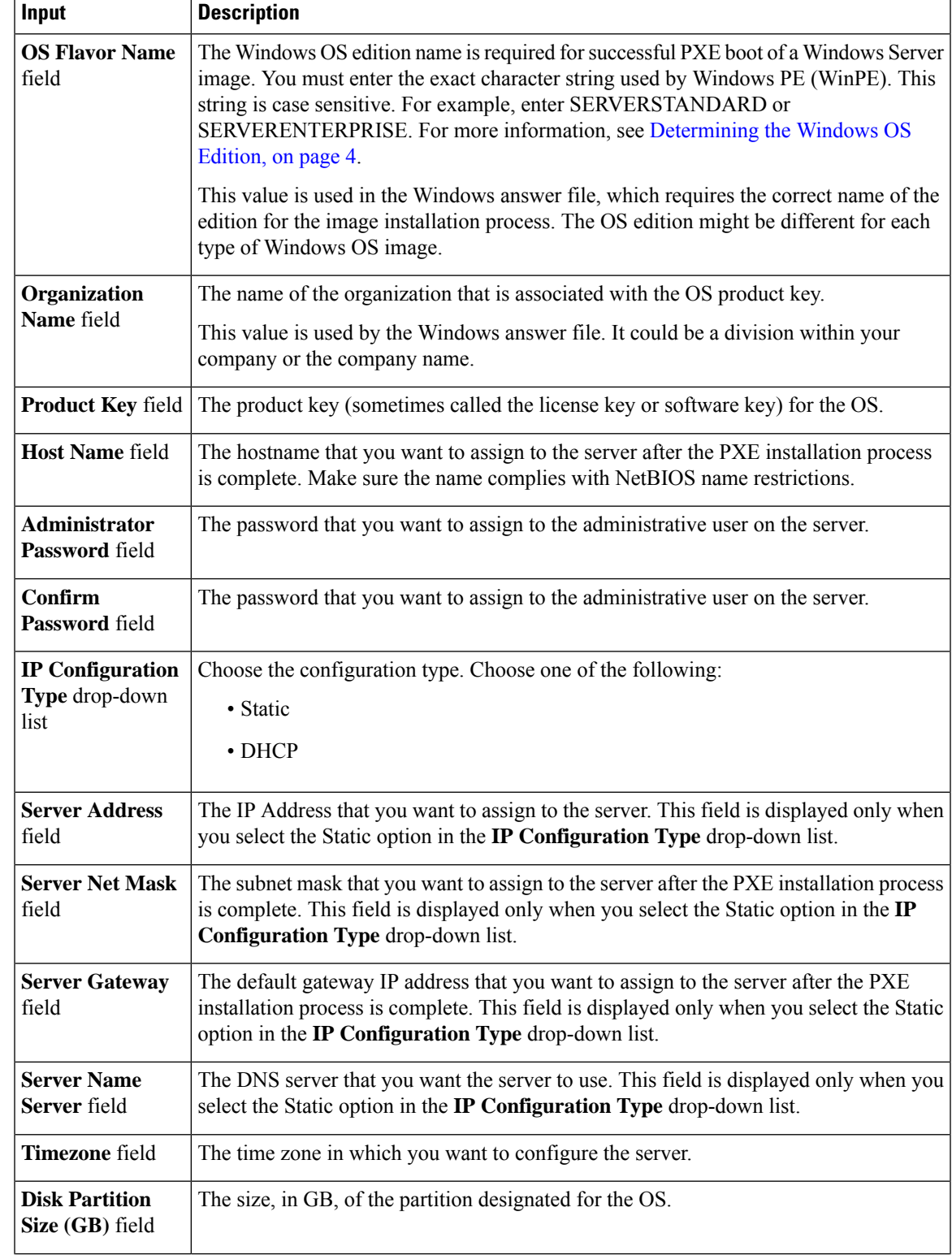

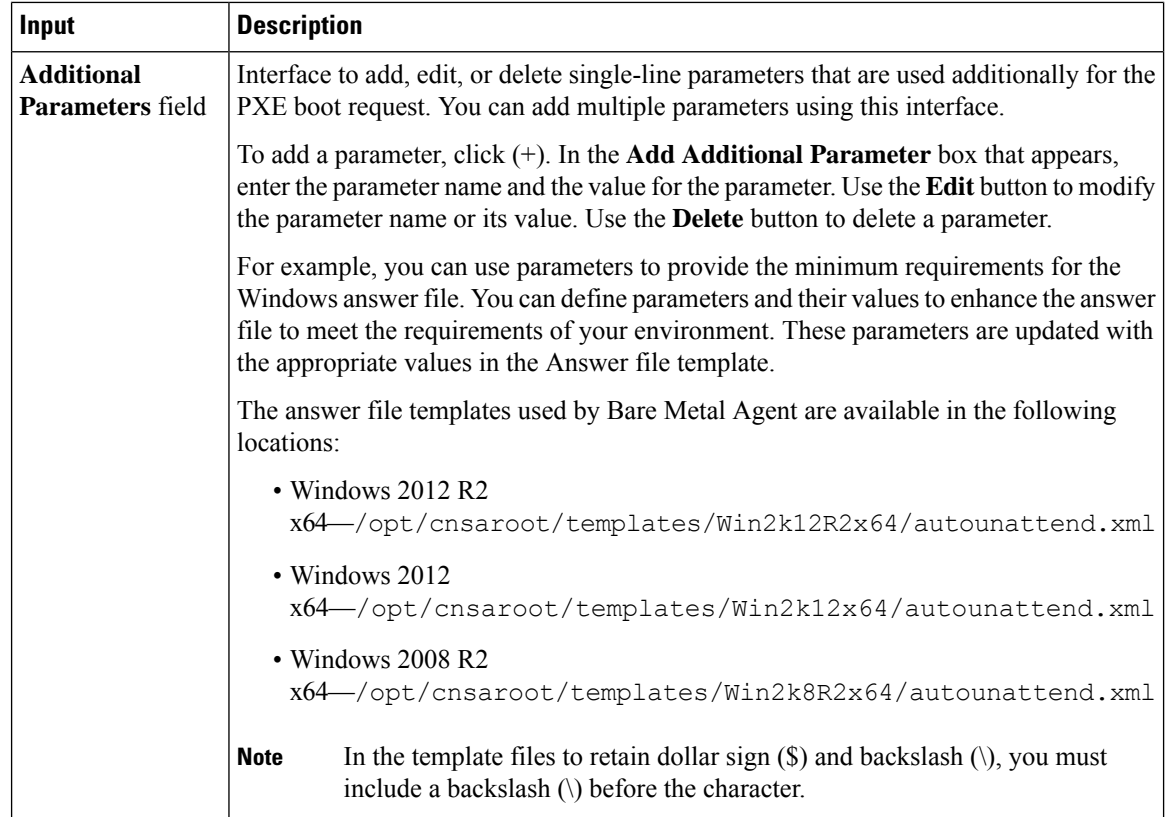

# <span id="page-11-0"></span>**Outputs from the Setup PXE Boot Task and Setup Windows PXE Boot Task**

The following table describes the outputs from both the Setup PXE Boot task and the Setup Windows PXE Boot task.

**Table 4: Setup PXE Boot and Windows PXE Boot Task Outputs**

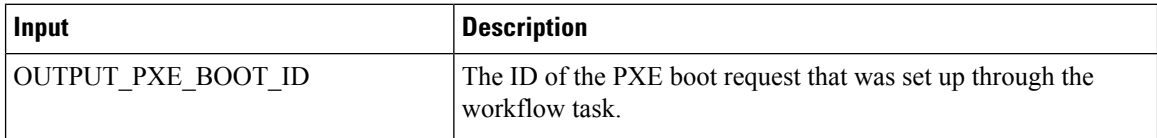

# <span id="page-11-1"></span>**Creating a PXE Boot Request in Cisco UCS Director**

### **Before you begin**

Create the OS image template that you want to use for the PXE boot in Bare Metal Agent.

### **Step 1** Choose **Administration** > **Physical Accounts**.

- **Step 2** On the **Physical Accounts** page, click **Bare Metal Agents**.
- **Step 3** Click the row for the Bare Metal Agent account in which you want to set up the PXE boot request.
- **Step 4** From the **More Actions** drop-down list, click **View Details**.
- **Step 5** Click **PXE Boot Requests**.
	- You can also create a PXE Boot Request by choosing **Physical > Compute** and navigating to the pod, in the left pane, in which you want to set up the PXE boot request. **Note**

### **Step 6** Click **Add PXE Request**.

**Step 7** On the **Add PXE Boot Request** screen, complete the following fields:

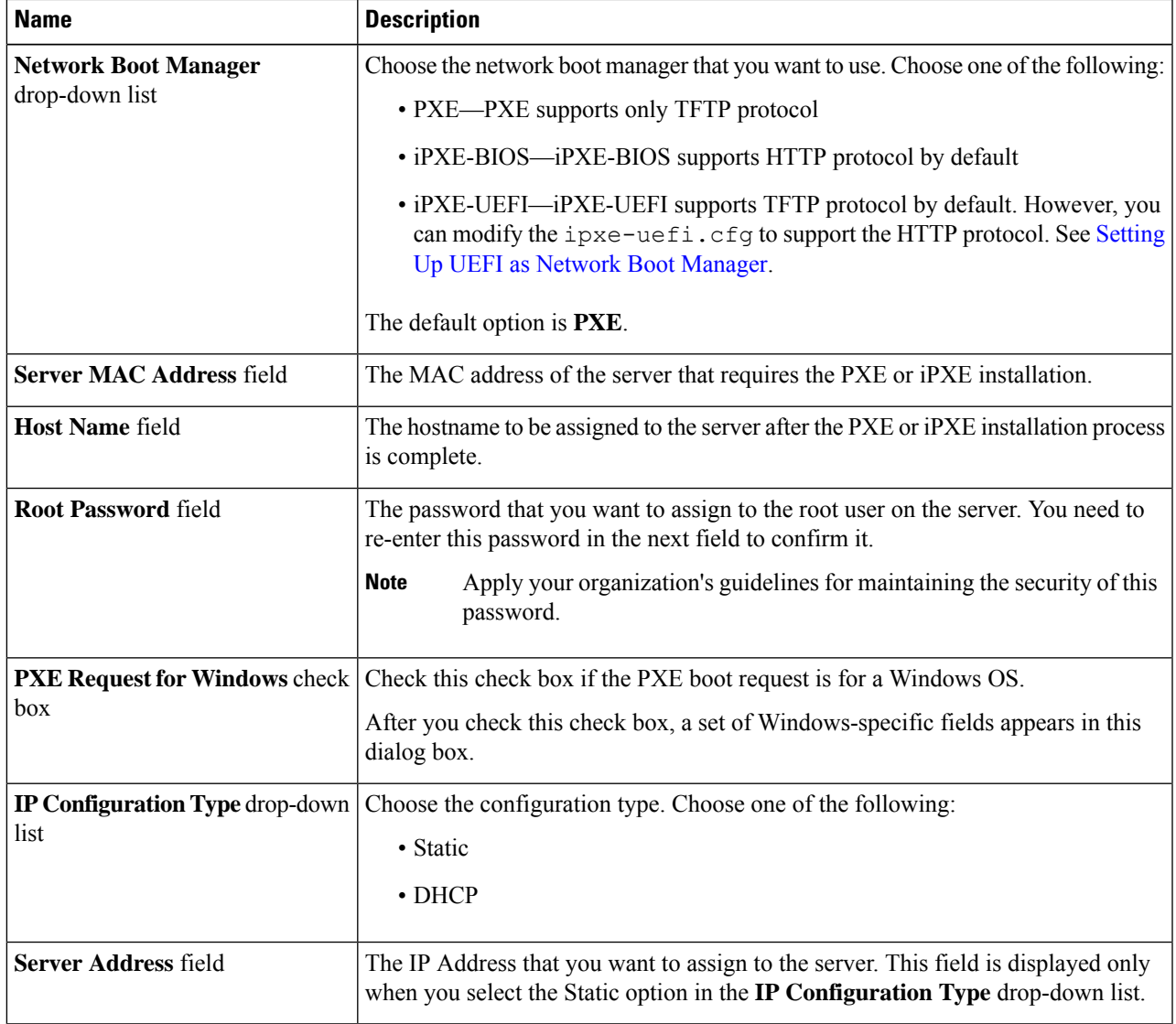

I

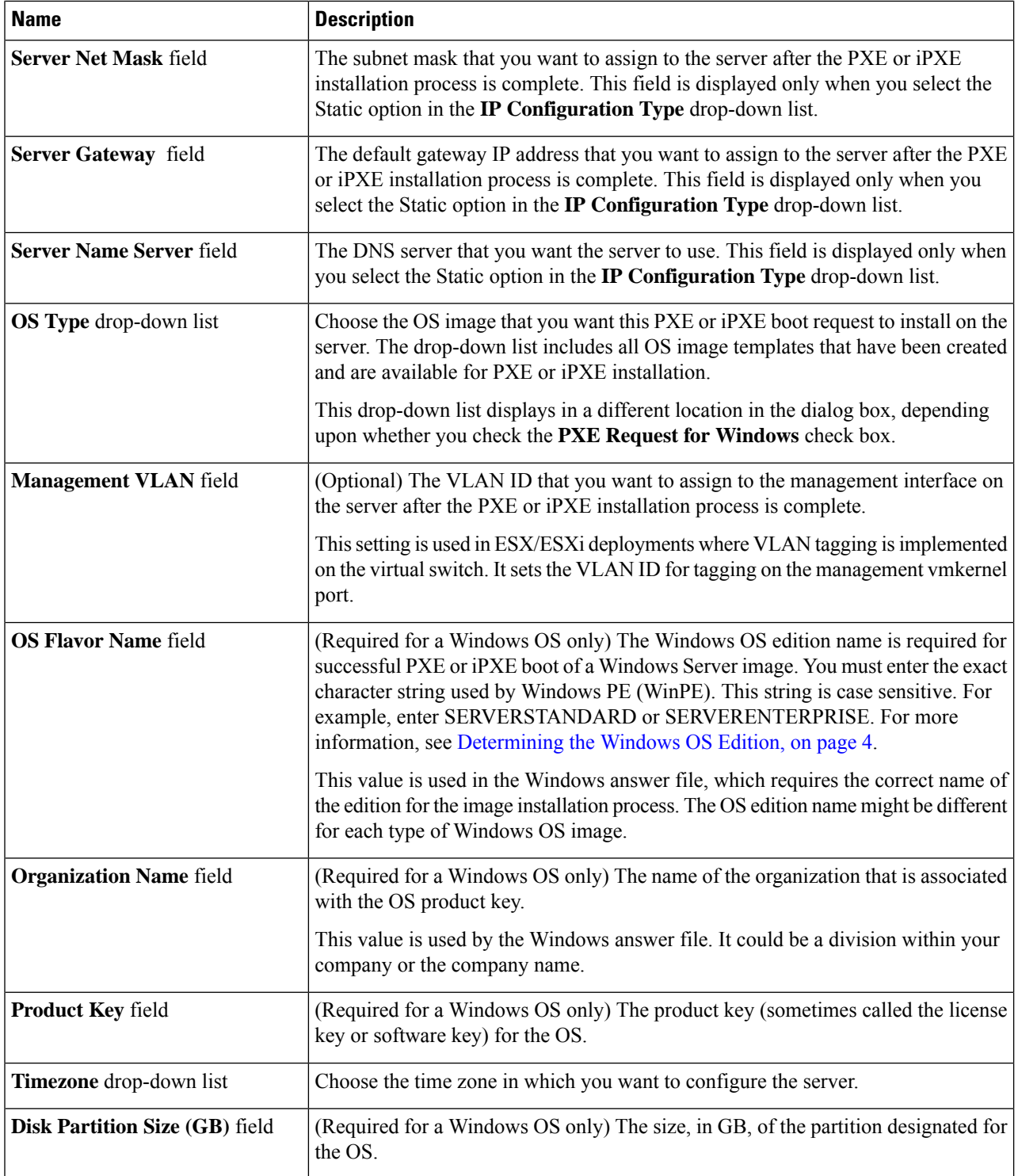

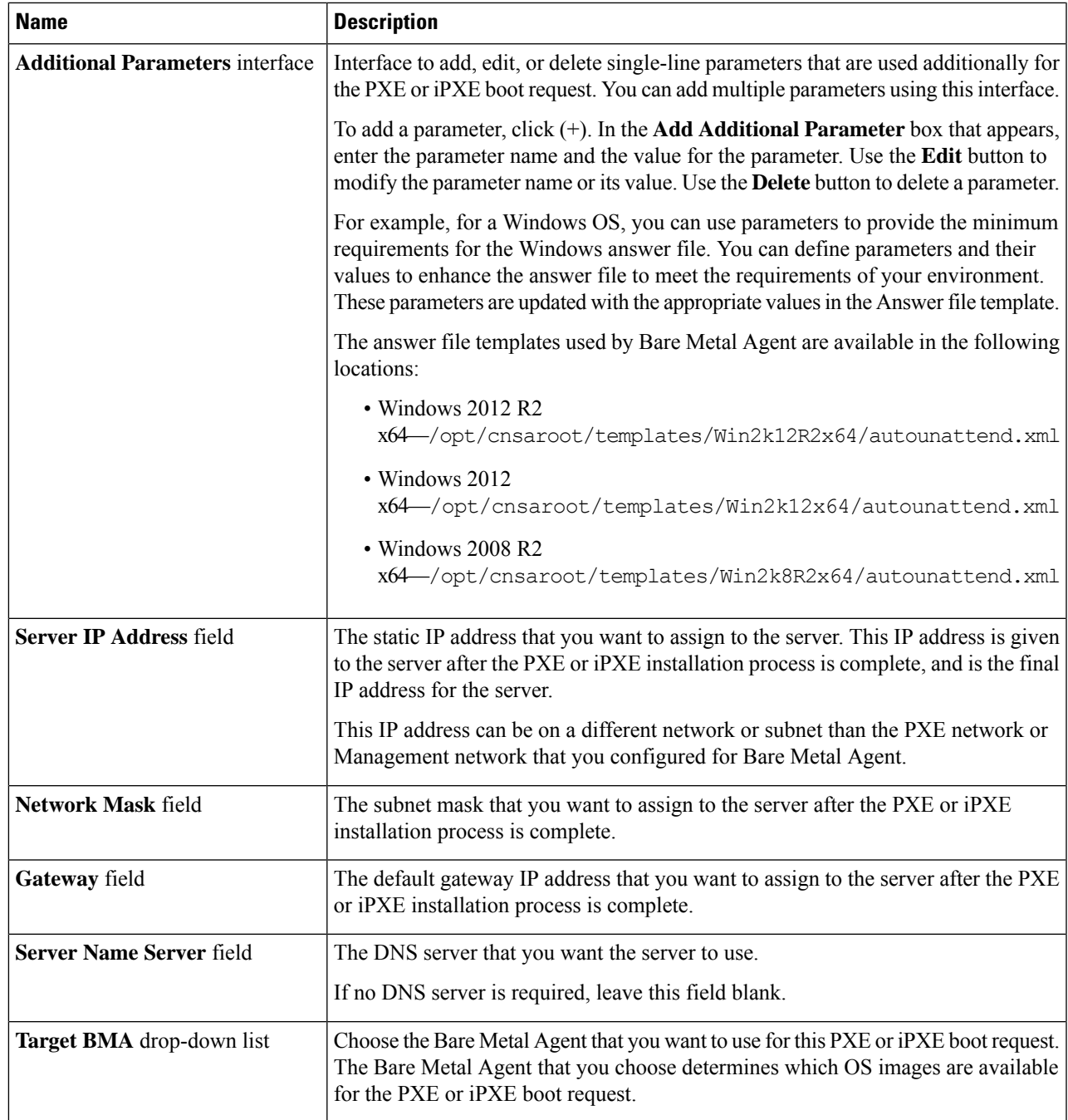

### **Step 8** Click **Submit**.

Information about the new PXE Boot Request will appear as a new row in the **PXE Boot Request**, displaying the *ID* assigned to this request. The information includes the current *Status* of this request.

### **What to do next**

After the PXE or iPXE boot request is in the Submitted state, you must set up the PXE or iPXE environment to create the Cisco UCS Director configuration files. You can activate a PXE or iPXE boot request that has a status of Submitted by selecting it and clicking **Setup PXE Environment**.

## <span id="page-15-0"></span>**Viewing the PXE Request Configuration Files**

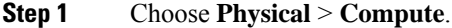

- **Step 2** Choose **Administration** > **Physical Accounts**.
- **Step 3** On the **Physical Accounts** page, click **Bare Metal Agents**.
- **Step 4** Click the row for the Bare Metal Agent account in which you want to set up the PXE boot request.
- **Step 5** From the **More Actions** drop-down list, click **View Details**.
- **Step 6** Click **PXE Boot Requests**.

- **Step 7** Click the row for the PXE boot request for which you want to view the configuration file details.
- **Step 8** From the **More Actions** drop-down list, click **View Configuration Files**.
- <span id="page-15-1"></span>**Step 9** Choose the configuration file type from the **Select the file** drop-down list

The **View configuration files** window displays the configuration details of the selected file for a PXE request.

# **PXE Boot States**

The following are the PXE boot states for PXE boot requests in Cisco UCS Director:

- Submitted—The PXE boot request has been submitted to Cisco UCS Director.
- Environment Setup—A Submitted PXE boot request has been transferred to Bare Metal Agent and that the environment required to perform a PXE boot is ready in Bare Metal Agent.
- In Progress—The bare metal server has communicated with Bare Metal Agent and the PXE configuration files and image files are being downloaded.
- Ready—The PXE boot process is complete. The server has booted with the newly installed operating system and Bare Metal Agent received a success notification from the server that it is ready.
- Failed—The PXE boot process started, but Bare Metal Agent did not receive a success notification from the server after the defined wait period expired.
- Archived—The PXE Request task included a rollback or delete.

You can also create a PXE Boot Request by choosing **Physical > Compute** and navigating to the pod, in the left pane, in which you want to set up the PXE boot request. **Note**

Ш

# <span id="page-16-0"></span>**Monitor PXE Boot Setup Task**

When included in an orchestration workflow, the Monitor PXE Boot task monitors a particular PXE ID request until

- The PXE boot is ready.
- The maximum number of hours specified is reached before the PXE boot is ready.

### **Inputs for the Monitor PXE Boot Task**

The following table describes the inputs for the Monitor PXE Boot Task:

**Table 5: Monitor PXE Boot Task Inputs**

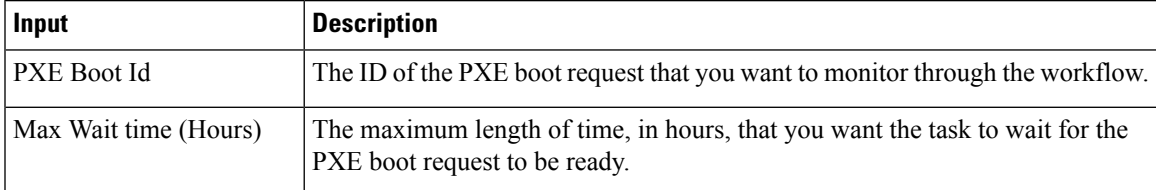

### <span id="page-16-1"></span>**Outputs from the Monitor PXE Boot Task**

The Monitor PXE Boot task has no outputs.

# **Remove PXE Boot Setup Task**

When included in an orchestration workflow, the Remove PXE Boot Setup task removes the directory and files that are created by the Setup PXE Boot task for a particular PXE ID request.

### **Inputs for the Remove PXE Boot Setup Task**

The following table describes the inputs for the Remove PXE Boot Setup Task.

**Table 6: Remove PXE Boot Setup Task Inputs**

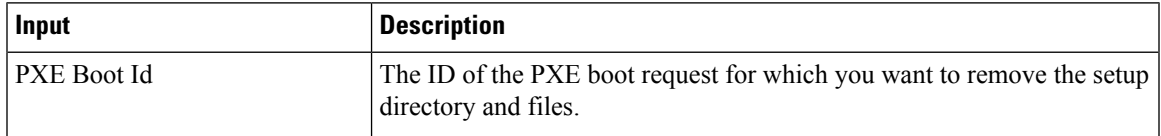

### **Outputs from the Remove PXE Boot Setup Task**

The Remove PXE Boot Setup task has no outputs.

# <span id="page-17-0"></span>**Injecting Drivers When Installing RHEL 7 or CentOS 7 on UCS Modular Servers**

When you install RHEL 7 or CentOS 7 on the UCS servers, manually inject drivers through the PXE.cfg file. The PXE.cfg file is available in the following location: /opt/cnsaroot/templates/(RHEL 7/CentOS 7 OS Catalog name).

The default PXE.cfg file contains the following line:

```
append initrd=images/(RHEL 7/CentOS 7 OS Catalog name)/isolinux/initrd.img ramdisk_size=9216
noapic acpi=off ip=dhcp ks=$PXE_KS_URL
ksdevice= inst.repo=http://$PXE_NATIVE_WEBSERVER/(RHEL 7/CentOS 7 OS Catalog name)
net.ifnames=0 biosdevname=0
```
Here RHEL 7/CentOS 7 OS Catalog name is the name of the OS image provided in the ISO extractor script while creating the RHEL 7 or CentOS 7 OS image template in Bare Metal Agent. **Note**

To inject the drivers, update the location of the drivers in the PXE.cfg file by updating the line as shown below:

```
append initrd=images/(RHEL 7/CentOS 7 OS Catalog name)/isolinux/initrd.img ramdisk_size=9216
noapic acpi=off ip=dhcp ks=$PXE_KS_URL
ksdevice= inst.repo=http://$PXE_NATIVE_WEBSERVER/(RHEL 7/CentOS 7 OS Catalog name)
inst.dd=http://$PXE_NATIVE_WEBSERVER/
```
(RHEL 7/CentOS 7 OS Catalog name )/(name of the driver disk) net.ifnames=0 biosdevname=0

The driver disk should be in the ISO image format and placed in the following location: /opt/cnsa/images/(RHEL 7/CentOS 7 OS Catalog name)/

**Note**

• Download the driver ISO image from the UCS Servers download page on the Cisco website.

• The parameter inst.dd helps load the driver images during PXE install.

# <span id="page-17-1"></span>**Simultaneous Provisioning of Windows Server Operating Systems**

You can use Bare Metal Agent to run parallel workflows and simultaneously deploy Windows server images on multiple bare metal servers.

### **Prerequisites for Simultaneous Deployment**

To ensure that you can perform simultaneous deployment of Windows Server operating system images, you must perform the appropriate configuration required for the versions of the operating system that are described in the following topics, including:

• Adding the PowerShell packages to the WinPE. wim file

• Updating startnet.cmd with the IP addresses and other information required for your environment

### **Bare Metal Workflows**

You do not need to make any changes to your existing bare metal provisioning workflows to support simultaneous deployment of Windows server operating systems.

A PXE boot task in a workflow can only provision one server with a Windows operating system. You cannot use a single PXE boot task to provision multiple servers, but you can execute PXE boot tasks simultaneously multiple times.

### **Maximum Number of Simultaneous Deployments**

The maximum number of simultaneous deployments is dependent upon the bandwidth of your TFTP and PXE networks.

### **Minimum Supported Level of Bare Metal Agent**

Simultaneous deployment of Windows server operating systems requires a minium of Bare Metal Agent, Release 5.4. It is not supported in earlier releases of Bare Metal Agent.

### **Files and Folders Used In Simultaneous Deployment**

The following files and folders are used during simultaneous deployment of Windows operating systems:

#### **PXElinux.cfg File**

The PXElinux.cfg file contains the MAC addresses for each of the servers and points to the WinPE.wim file.

#### **Samba Folder**

The /samba folder contains a folder for each of the following items. Additional information about the script and folder is provided below.

- Windows images to be deployed on the bare metal servers
- EnRoute.ps1 script
- as-repository folder

#### **AS-Repository Folder**

The /samba/as-repository folder contains a folder for each MAC address of the servers for which a Windows operating is to be deployed. The PXE boot task creates and stores a separate Windows answer file for each of these servers in the appropriate MAC address folder. This folder might not be created until after the first PXE boot workflow is run.

### **EnRoute.ps1 Script**

The EnRoute.ps1 script determines which Windows answer file in the as-repository folder belongs to the server that is being provisioned. If desired, you can customize this script. However, when you add the Bare Metal Agent to Cisco UCS Director, the script in the as-repository folder will revert to the default script without the customizations.

### **Windows Answer File**

The Windows answer file contains settings and values that are used during the deployment of a Windows operating system. This answer file is typically named unattend.xml. During simultaneous deployment, a separate Windows answer file is created in each MAC address folder and then sent to the server to be used during the Windows operating system setup.

When the installation is successfully completed, the name of the answer file is changed to include "Completed."

For more information, see the Microsoft TechNet article on [Understanding](https://technet.microsoft.com/en-us/library/Cc749113%28v=WS.10%29.aspx) Answer Files.

### **Example: Simultaneous Deployment of Windows Server Operating Systems**

This example describes what actions Bare Metal Agent performs when you execute two workflows at the same time, with each workflow designed to provision a bare metal server with a Windows operating system. The illustrations below describe how server 1 and server 2 are provisioned when the PXE tasks in the workflows are executed.

**Figure 1: Server 1 Provisioning**

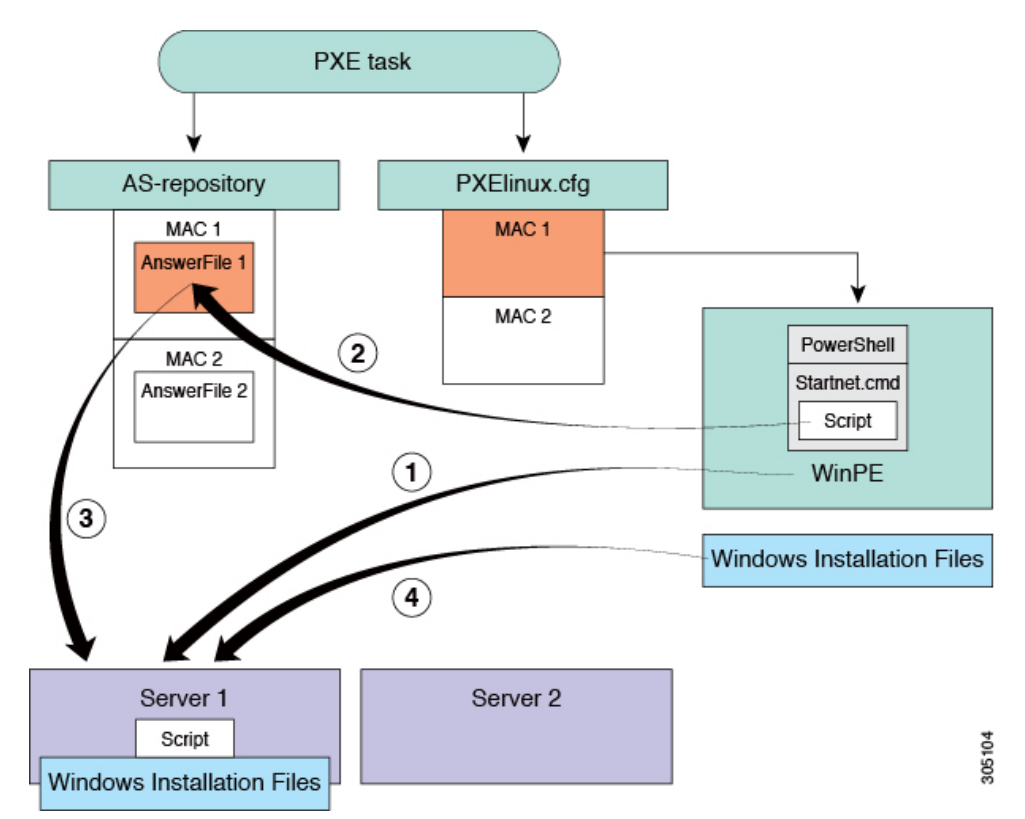

When the PXE boot task is executed in the workflow that provisions Server 1, the steps shown in the above illustration occur:

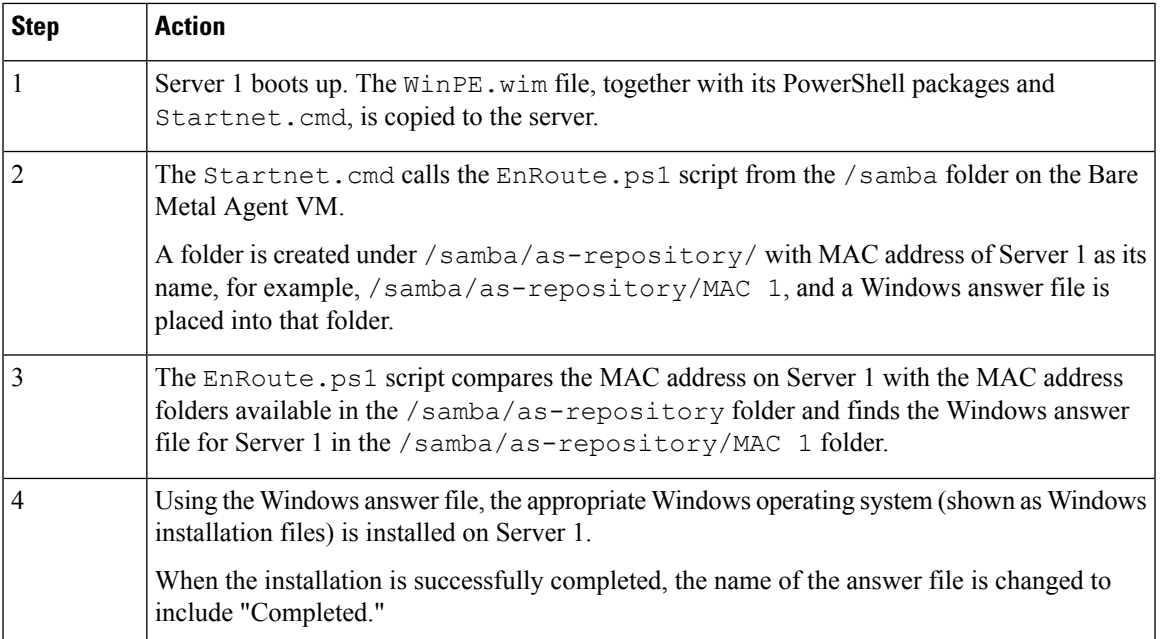

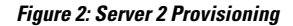

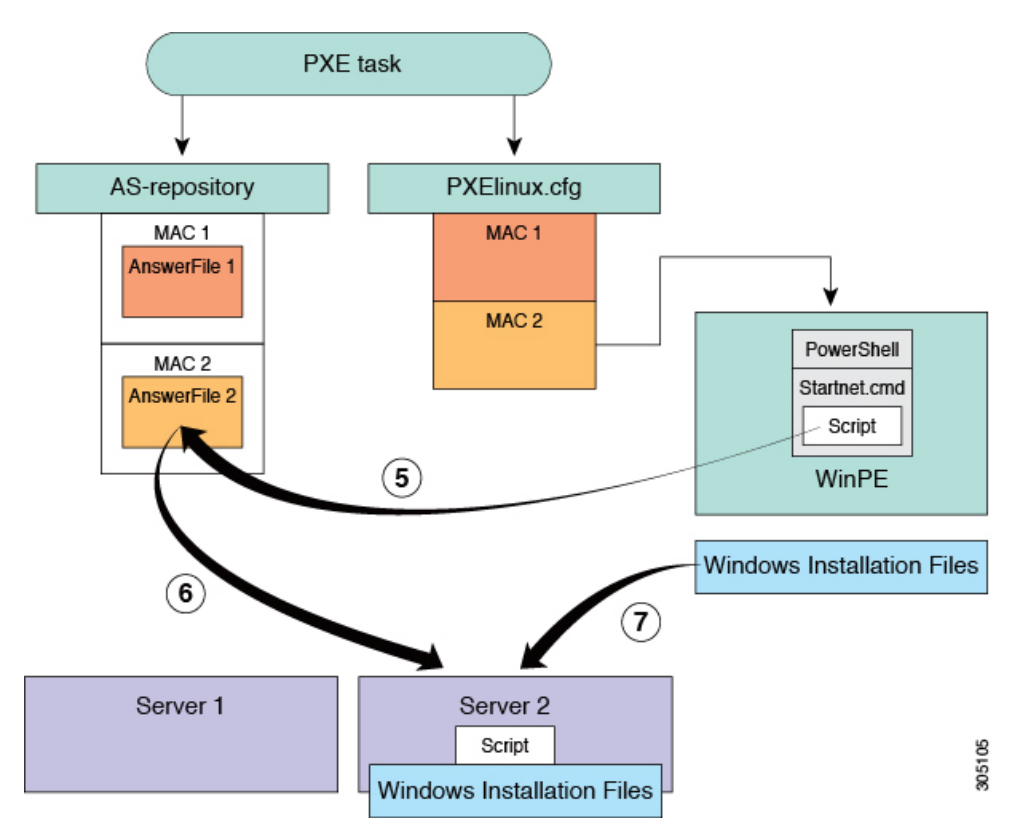

At the same time as Server 1 is being provisioned, when the PXE boot task is executed in the workflow that provisions Server 2, the steps shown in the above illustration occur:

 $\mathbf I$ 

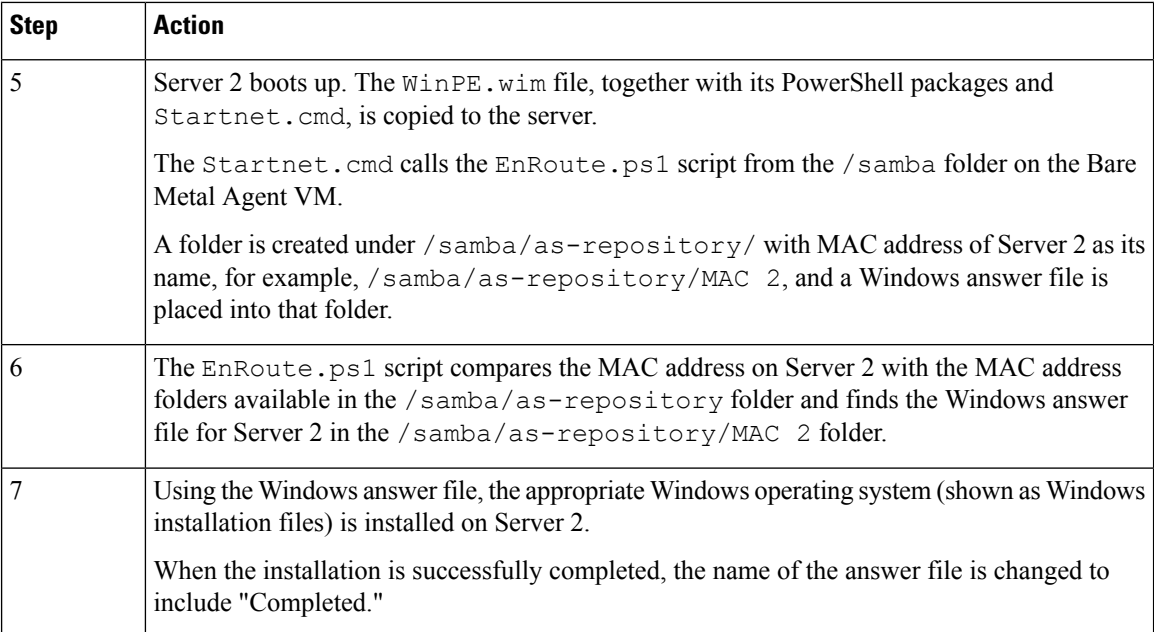